## **ขั้นตอนการยื่นเรื่อง ผ่านช่องทางอิเล็กทรอนิกส์ E-SERVICE 1.เปิดเว็บไซต์เทศบาลต าบลกมลาไสย**

## **http://www.kamalasai.go.th/** เลือกหรือคลิ๊ก

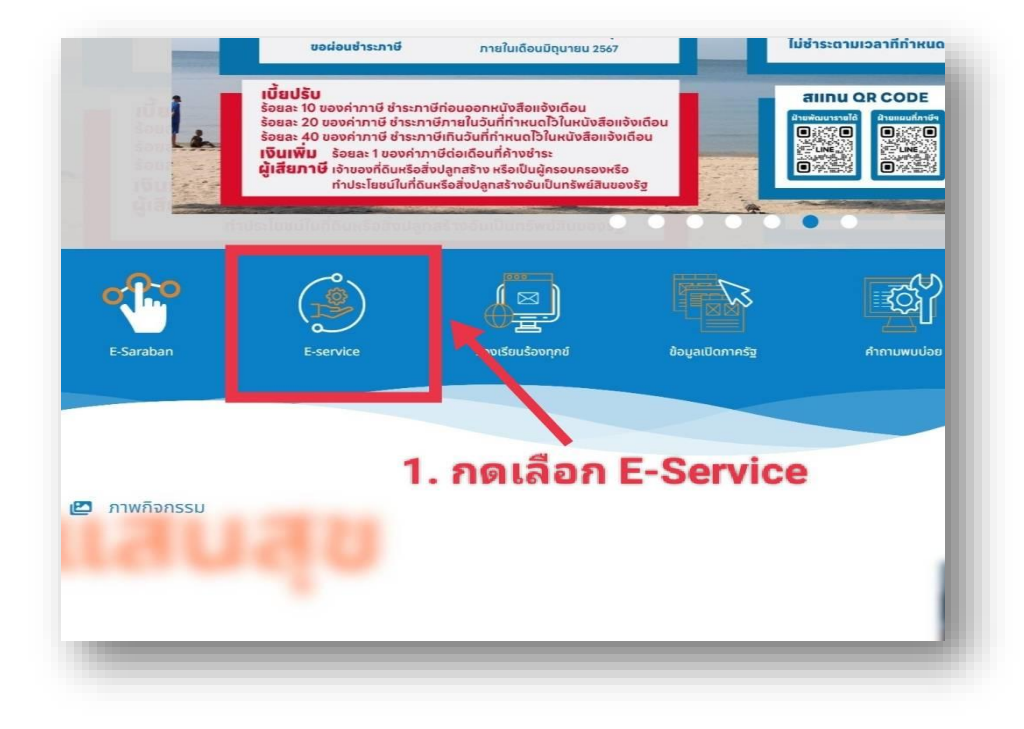

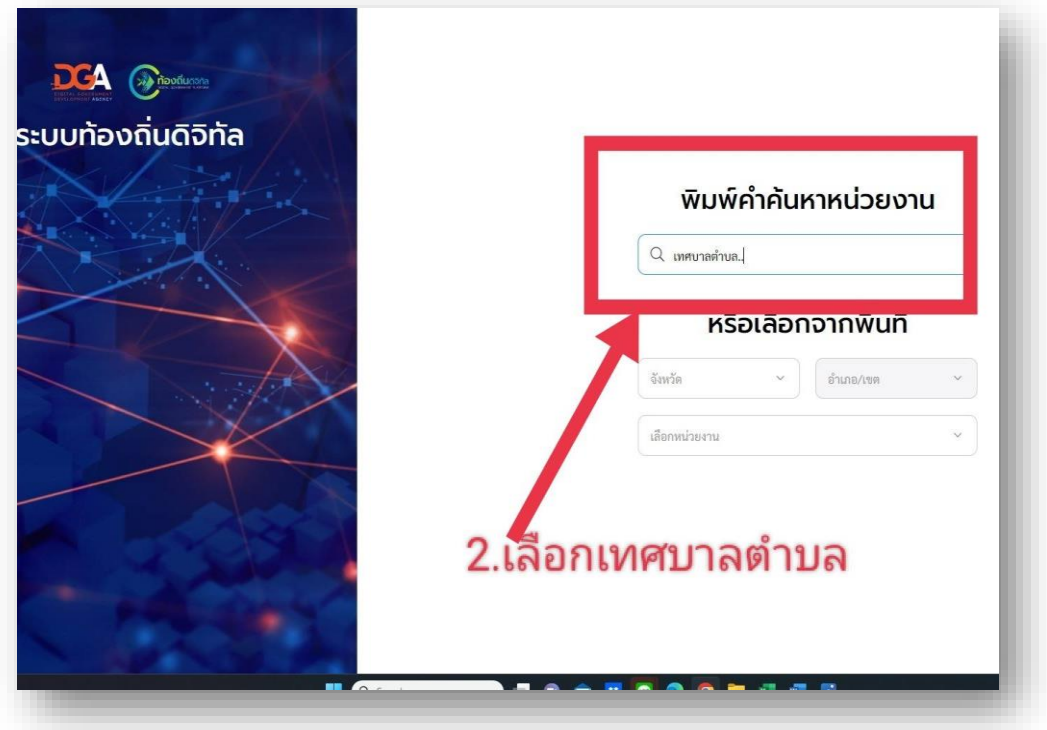

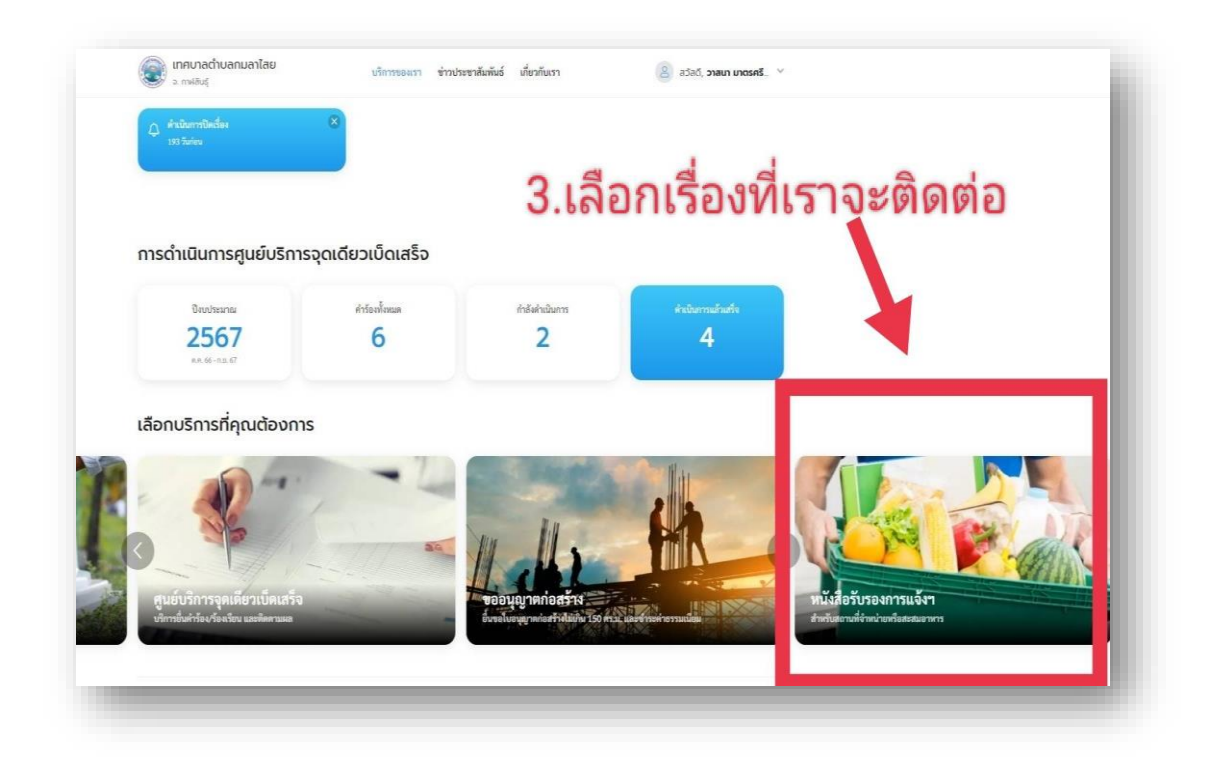

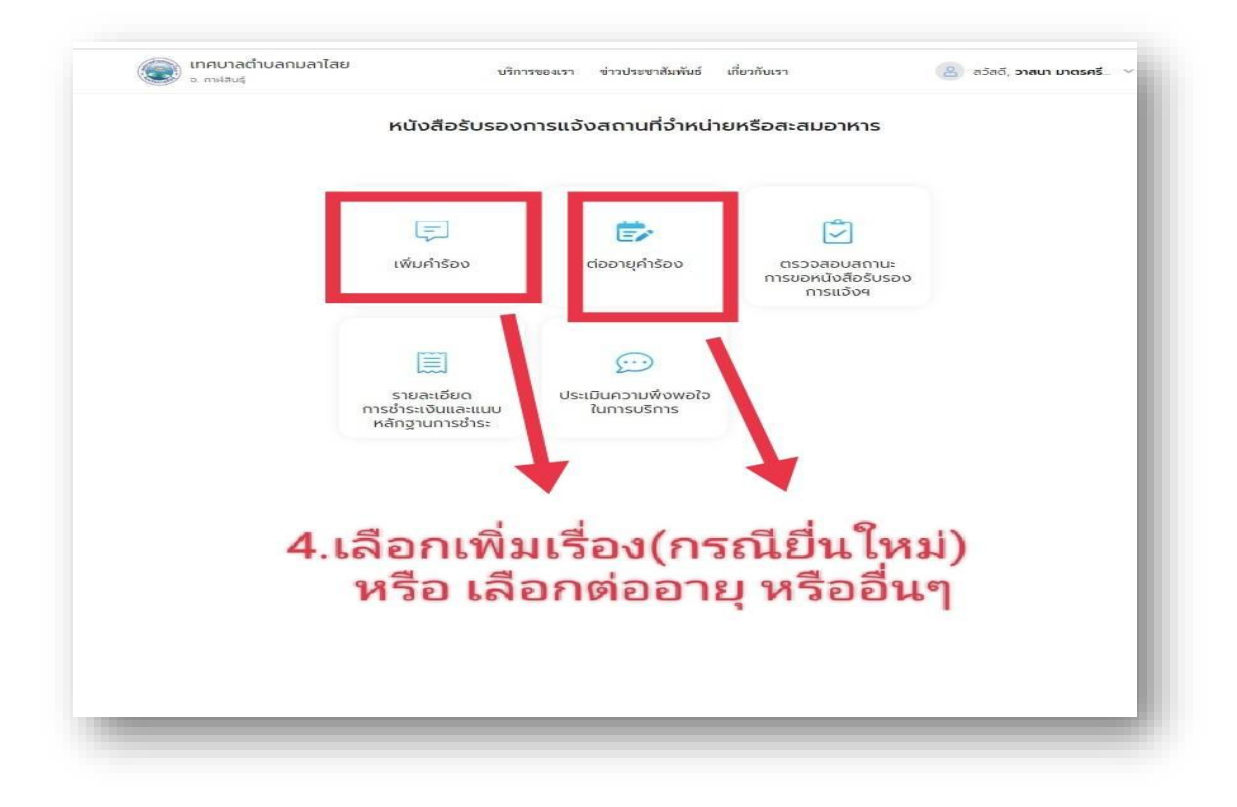

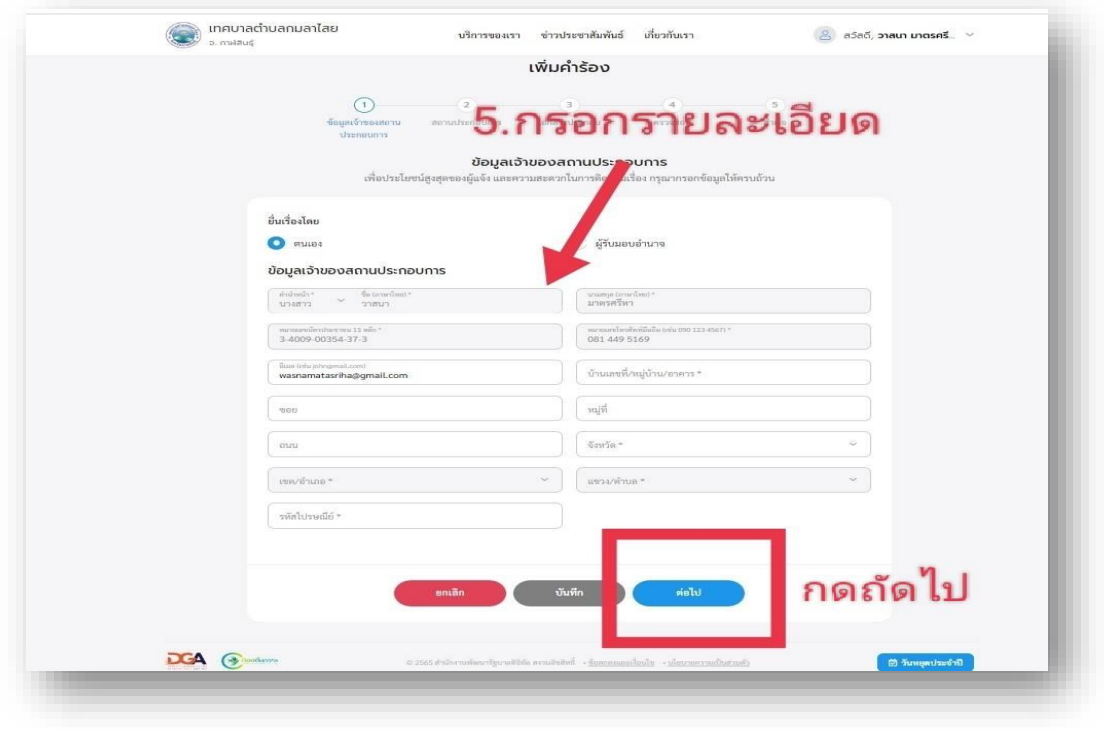

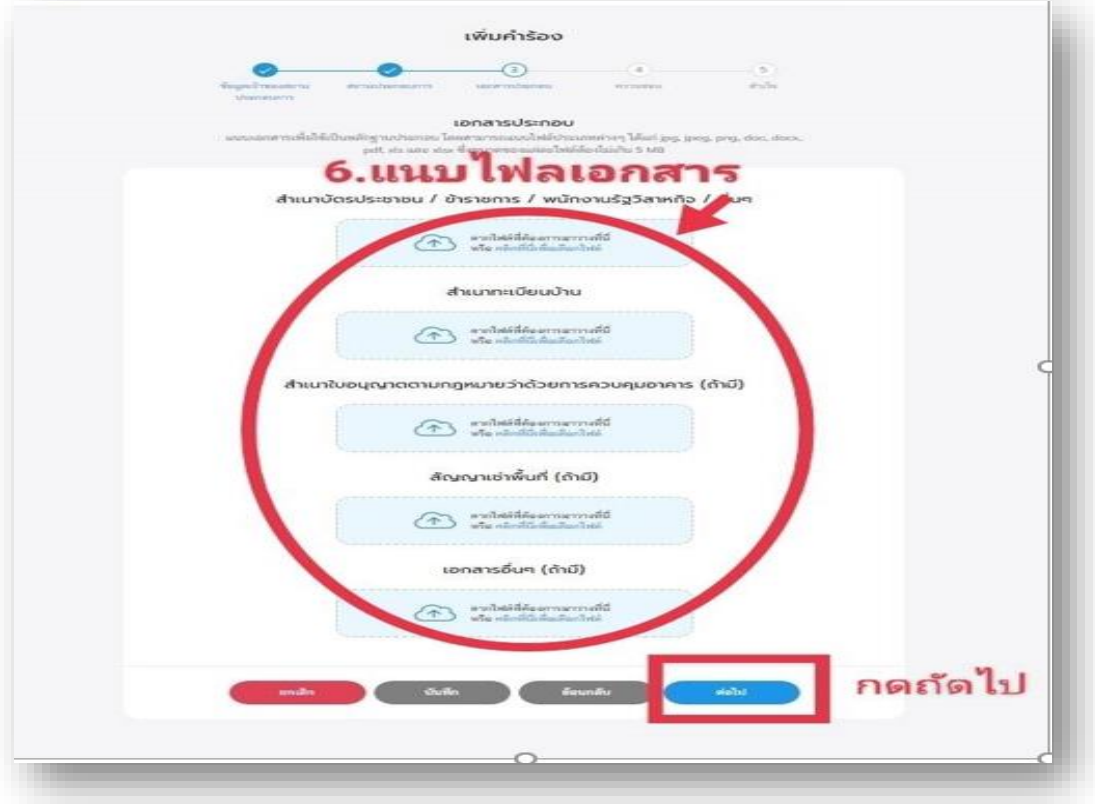

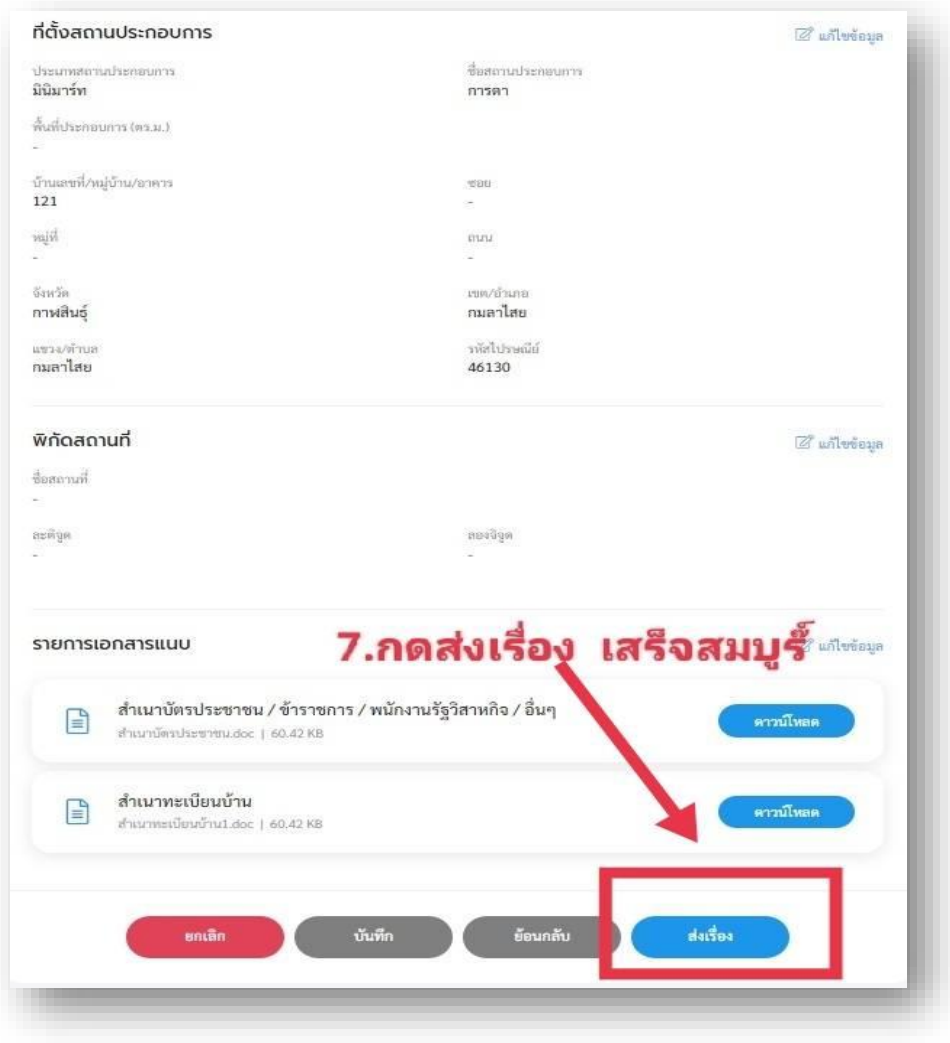

**เสร็จสิ้นกระบวนการ**

กรอกข้อมูลของท่าน ซึ่งจะถูกส่งไปยังผู้ดูแลระบบเพื่อดำเนินการต่อไป **สามารถติดตามสถานนะได้ที่ปุ่มติดตามสถานะ หรือติดต่อสอบถามเพิ่มเติมได้ที่**

**โทร 0-4389-9154**

-4-